# **5.4.3 Kerberos in ApacheDS 1.5.5**

の **ApacheDS 1.5.5**

This site was updated for ApacheDS 1.5.5.

#### **Overview**

This page shows how to activate and setup the KDC server of ApacheDS 1.5.5 (build from trunk 2009-08-04). This is a very simple setup (host: localhost, realm: EXAMPLE.COM). Need to check the setup for other hosts and realms...

### **Activate Kerberos**

Acivate the keyDerivationInterceptor and the kdcServer. Also set saslHost and saslPrincipal to localhost. Add entries for users **not** before you have activated those elements, otherwise the krb5Key won't be created!

#### server.xml

```
<spring:beans ...>
  <defaultDirectoryService ...>
 ...
    <interceptors>
      ...
      <keyDerivationInterceptor/>
      ...
     </interceptors>
  </defaultDirectoryService>
   ...
 <! - +============================================================+
   | Kerberos server configuration |
   +============================================================+
 --&> <kdcServer id="kdcServer" searchBaseDn="ou=Users,dc=example,dc=com">
    <transports>
      <tcpTransport port="60088" nbThreads="4" backLog="50"/>
      <udpTransport port="60088" nbThreads="4" backLog="50"/>
     </transports>
    <directoryService>#directoryService</directoryService>
  </kdcServer>
   ...
  <ldapServer ...
            saslHost="localhost"
            saslPrincipal="ldap/localhost@EXAMPLE.COM"
            searchBaseDn="ou=users,dc=example,dc=com"
            ...>
   ...
</spring:beans>
```
Here is a complete server.xml: [server.xml](https://cwiki.apache.org/confluence/download/attachments/114824/server.xml?version=1&modificationDate=1265225036000&api=v2)

#### **Optional: Logging**

Configure debug level logging in log4j.properties:

log4j.logger.org.apache.directory.server.kerberos=DEBUG

## **Restart the Server**

#### Restart the server, you should see the following output:

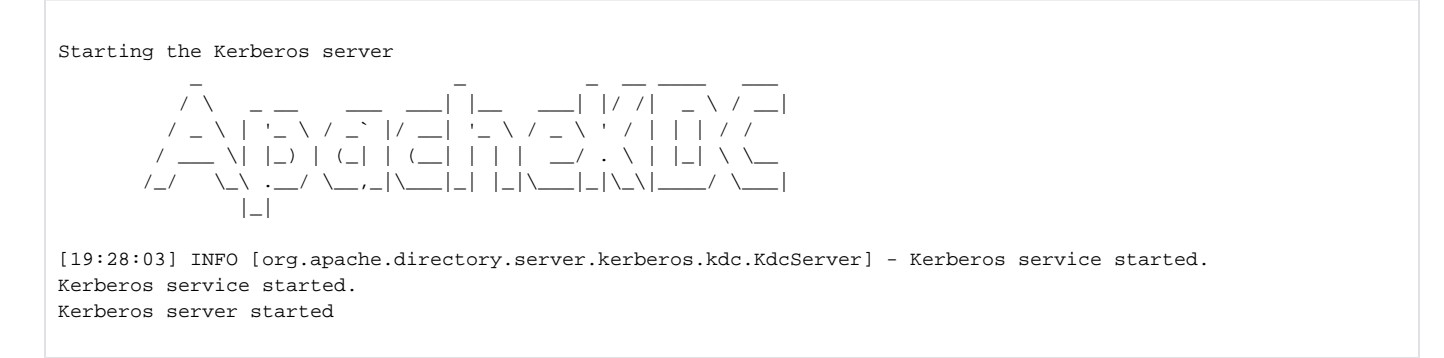

# **Load User Data**

Load the following data into the server, e.g. using Apache Directory Studio: [kdc-data.ldif](https://cwiki.apache.org/confluence/download/attachments/114824/kdc-data.ldif?version=1&modificationDate=1249436474000&api=v2)

Note: The activated keyDerivationInterceptor automatically creates the krb5Key attributes:

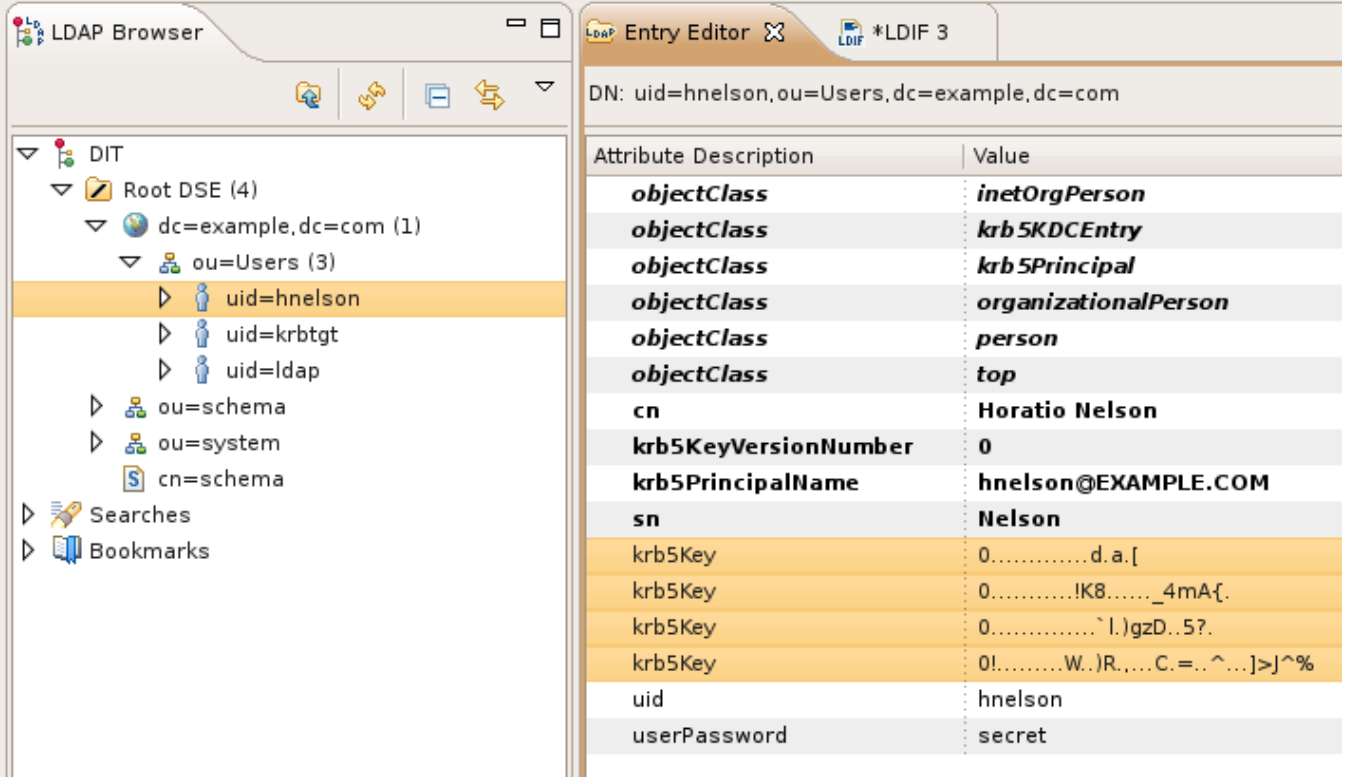

## **Authenticate using kinit (Unix/Linux)**

Make sure kinit is installed.

A minimal /etc/krb5.conf file looks as follows (make sure the port matches!):

```
[libdefaults]
         default_realm = EXAMPLE.COM
[realms]
         EXAMPLE.COM = {
                kdc = localhost:60088
         }
[domain_realm]
         .example.com = EXAMPLE.COM
         example.com = EXAMPLE.COM
[login]
         krb4_convert = true
         krb4_get_tickets = false
```
Then try to authenticate, password is 'secret':

```
stefan@r61:~$ kinit hnelson@EXAMPLE.COM
Password for hnelson@EXAMPLE.COM:
stefan@r61:~$ klist
Ticket cache: FILE:/tmp/krb5cc_1000
Default principal: hnelson@EXAMPLE.COM
Valid starting Expires Service principal
08/04/09 19:54:22 08/05/09 19:54:21 krbtgt/EXAMPLE.COM@EXAMPLE.COM
Kerberos 4 ticket cache: /tmp/tkt1000
klist: You have no tickets cached
```
## **Authenticate using Apache Directory Studio**

You can also configure Apache Directory Studio to use Kerberos (GSSAPI) for authentication. If you use the following authentication parameters you don't need to configure any Kerberos settings in your native operating system.

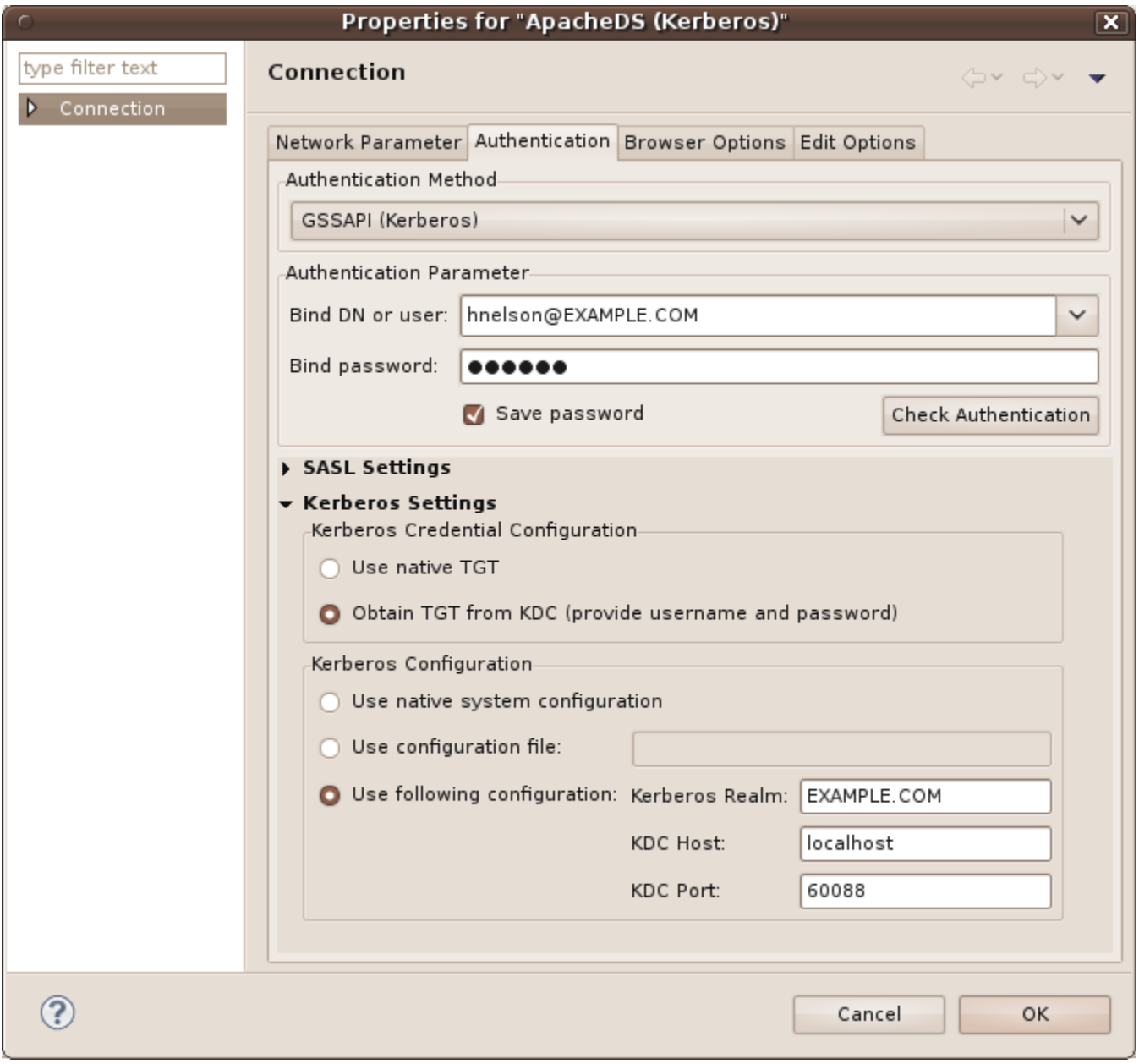